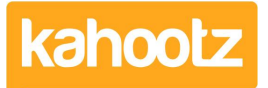

[Knowledgebase](https://help.kahootz.com/kb) > [Functions of Kahootz](https://help.kahootz.com/kb/functions-of-kahootz) > [Calendars](https://help.kahootz.com/kb/calendars) > [Adding events](https://help.kahootz.com/kb/articles/adding-events)

## Adding events

Software Support - 2017-06-21 - [Calendars](https://help.kahootz.com/kb/calendars)

Events can be added from any calendar view. An event requires a name and a duration (it can also be flagged as a "'all-day' event"). You can also provide a description and add repeating events and Reminders.

- 1. Go to the calendar in question.
- 2. Click on the date for your new event.
- 3. On the "Add Event" form, add the details such as **Name**, **Description**, **Start date**, **End date**.
- 4. If you would like to repeat the meeting, use conference calling or set permissions for the meeting click on **Add more details**.
- 5. Click **Save**.

You can also record actions from an event, [How can record actions from a meeting?](https://help.kahootz.com/kb/articles/17-26-6-how-can-record-actions-from-a-meeting)

## Related Content

- [Dashboard Item: Calendar](https://help.kahootz.com/kb/articles/dashboard-item-calendar)
- [Using calendars for room / resource booking](https://help.kahootz.com/kb/articles/using-calendars-for-room-resource-booking)
- [Multiple calendars](https://help.kahootz.com/kb/articles/multiple-calendars)
- [Conference calling](https://help.kahootz.com/kb/articles/conference-calling)
- [Getting started with calendars](https://help.kahootz.com/kb/articles/getting-started-with-calendars)
- [How do I arrange a meeting?](https://help.kahootz.com/kb/articles/how-do-i-arrange-a-meeting)